### **Single Sign-on Authentication System Leveraging Microsoft technology**

WEIGHT TELEVISION

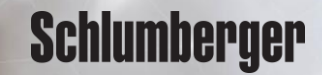

### **Forgot | Change Password - workflow**

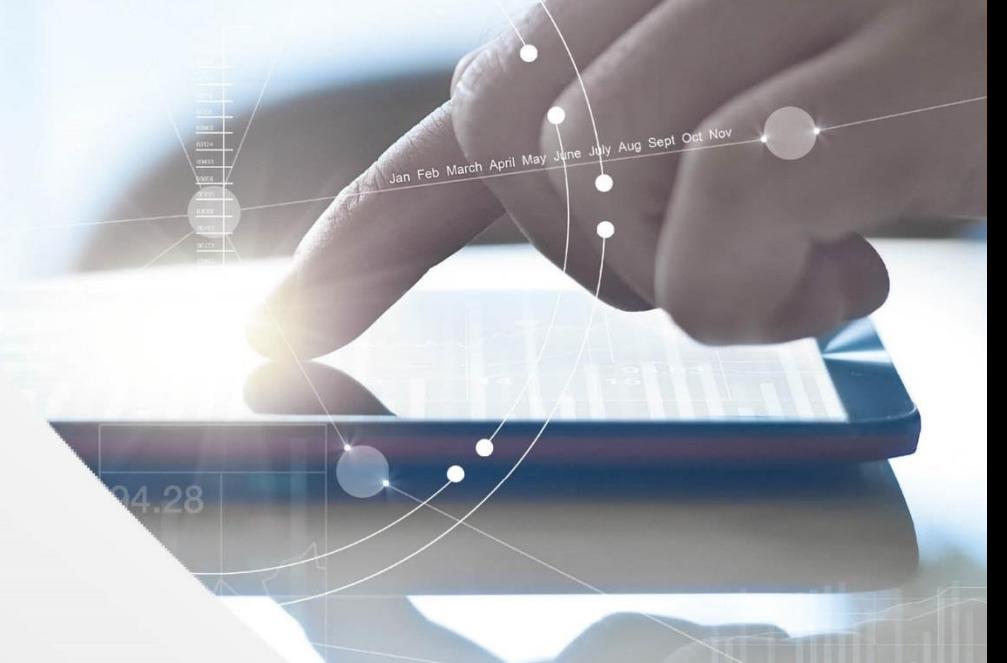

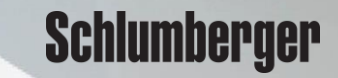

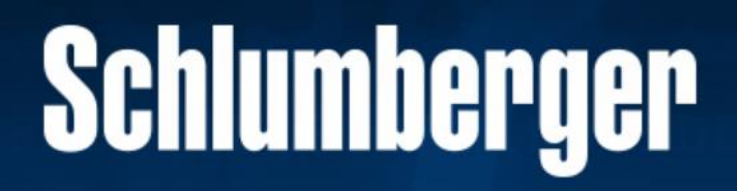

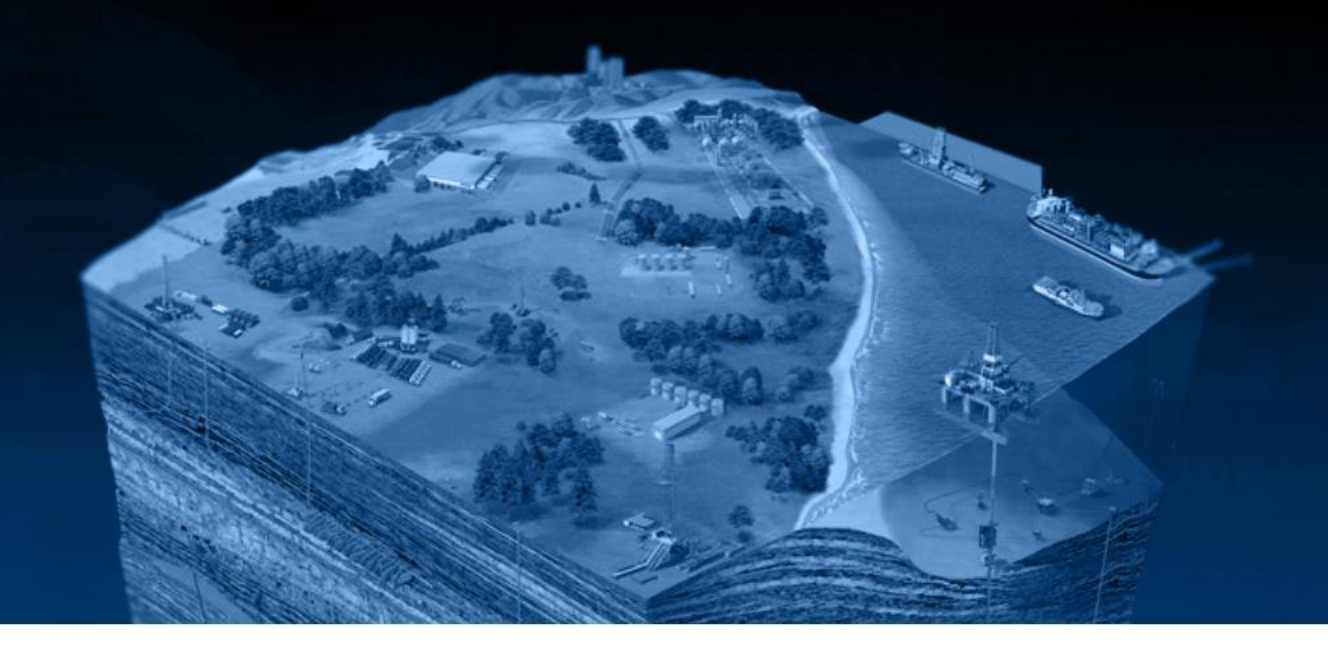

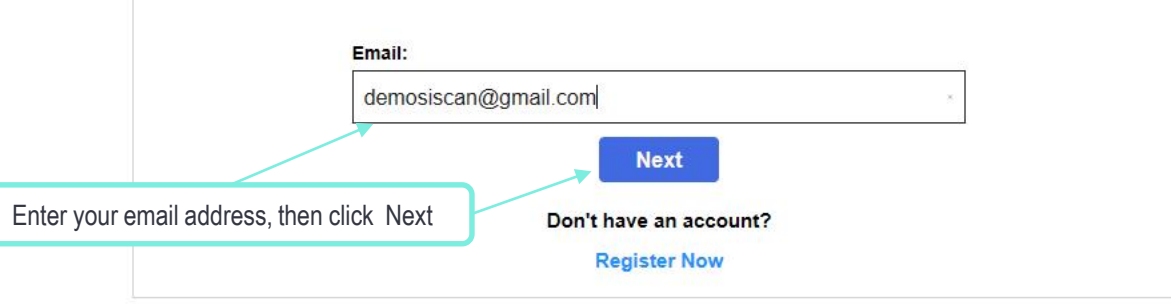

Copyright Schlumberger © 2019. Version 1.0.0

Enter your **email address** which is currently known in our database. Click **Next** 

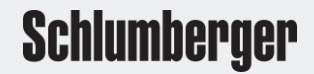

# **Schlumberger**

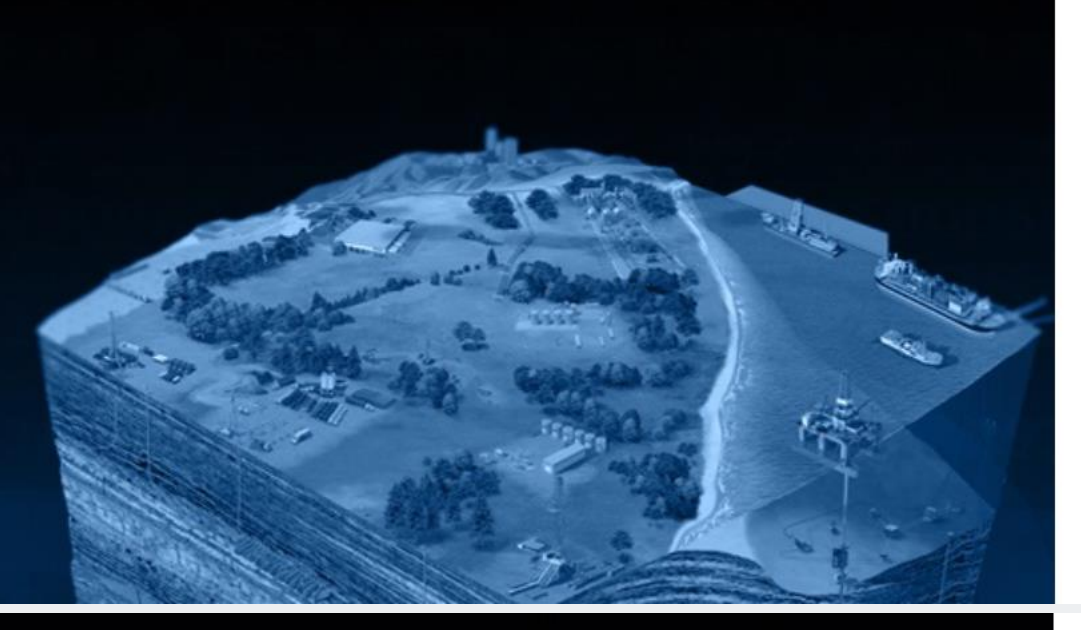

#### Sign in with your existing account **Email Address** demosiscan@gmail.com Password Forgot your password? rease enter your password Password Sign in

Verification is necessary. Please click Send button. **Email Address** 

demosiscan@gmail.com

Send verification code Continue Cancel

## **Schlumberger**

Click the link - Forgot your password. Enter the email address known to our database. Click Send Verification Code. An email will be sent to the address entered that includes a 6-digit verification code.

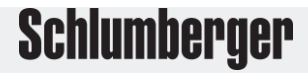

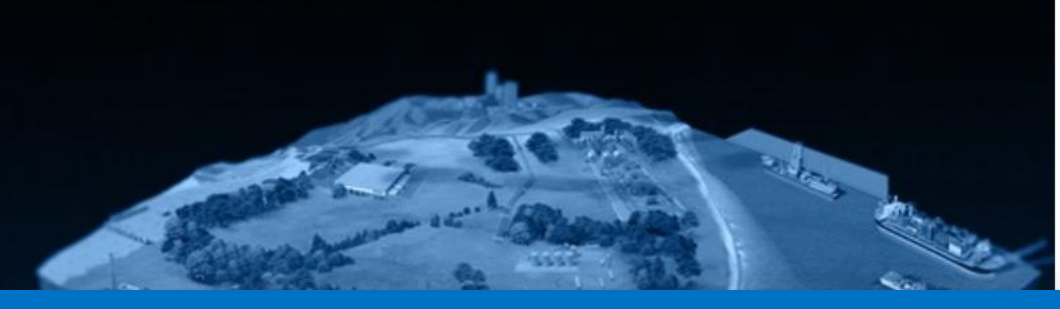

#### Verify your email address

Thanks for verifying your demosiscan@gmail.com account!

#### Your code is: 769332

Sincerely, Schlumberger DELFI

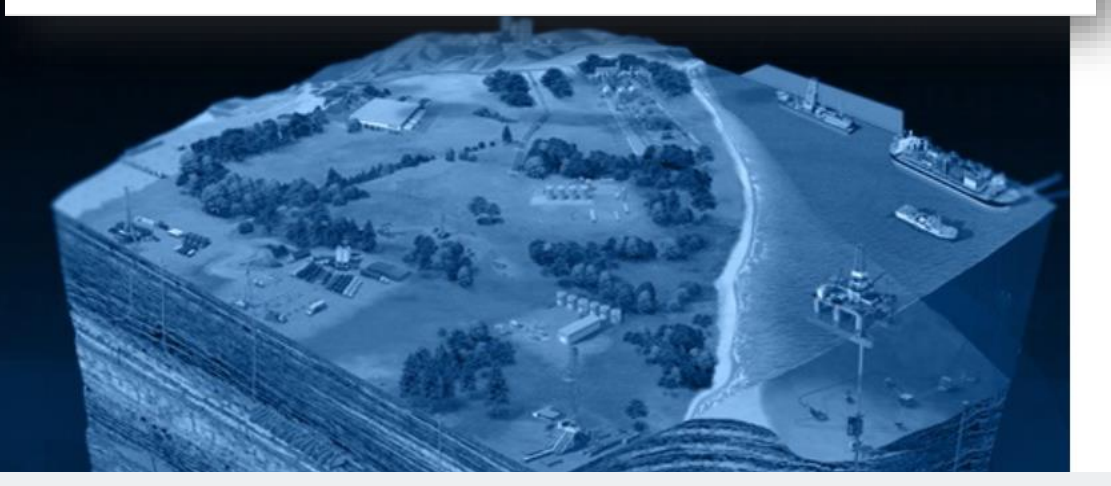

#### Verification code has been sent to your inbox. Please copy it to the input box below. **Email Address**

demosiscan@gmail.com Verification code 769332 Send new code Verify code Continue Cancel

E-mail address verified. You can now continue. **Email Address** 

demosiscan@gmail.com

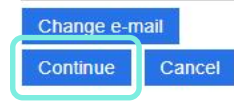

### **Schlumberger**

**Schlumberger** 

**Schlumberger** 

Enter the 6-digit code provided in the email. Click Verify code The system will automatically verify the coded entered. Click Continue

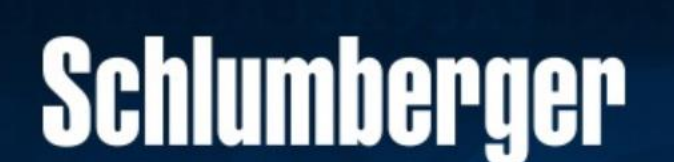

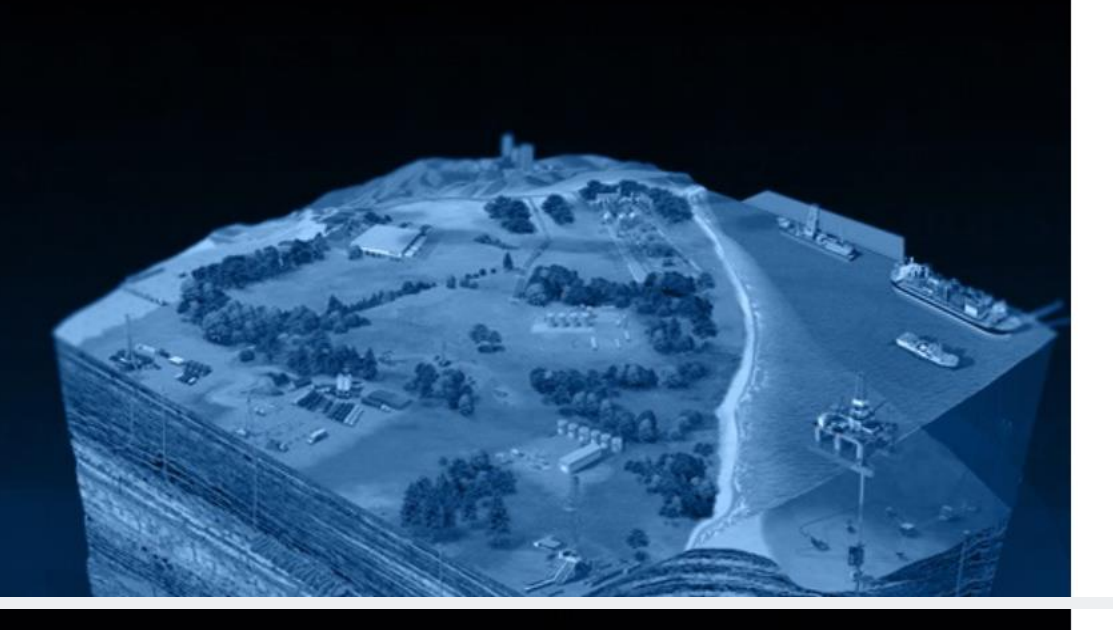

We have the following number on record for you. We can send a code via SMS or phone to authenticate you.

#### Phone Number - XXX-XXX-8142

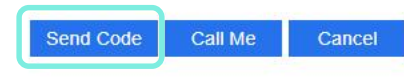

New Password .......... Confirm New Password The password must be between 8 and 64 characters. The password must have at least 3 of the following: - a lowercase letter - an uppercase letter - a digit - a symbol Confirm New Password Continue Cancel

## **Schlumberger**

The system will request to send the SMS code to the phone number on file. Click Send Code or Call Me Enter the 6-digit number. You will then be able to create a new Password. Click Continue. You will be re-directed to the website where you started.

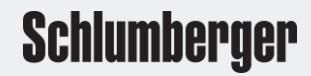